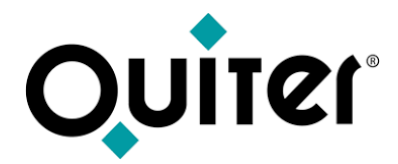

### **Operaciones de Almacén**

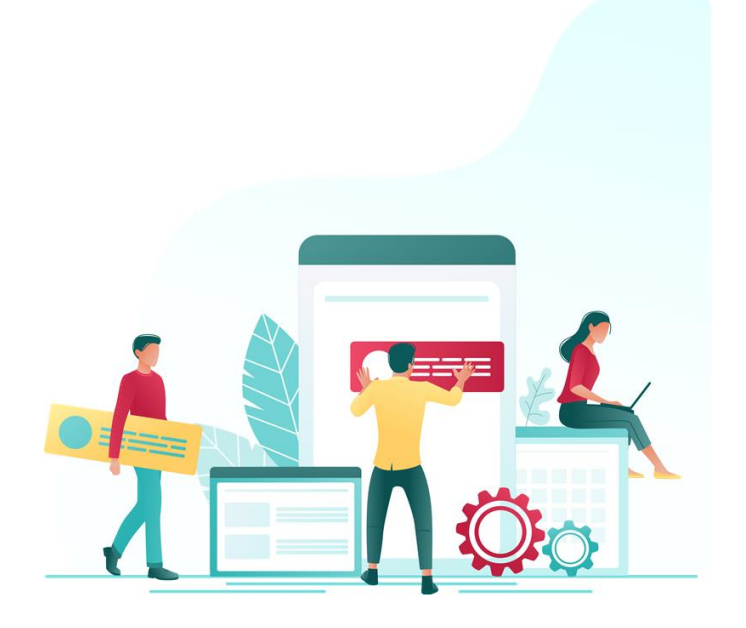

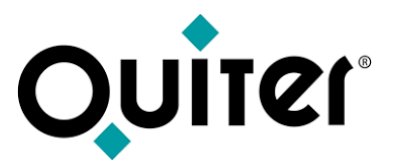

#### **Operaciones de Almacén – Gestión de Compras: Aprovisionamiento**

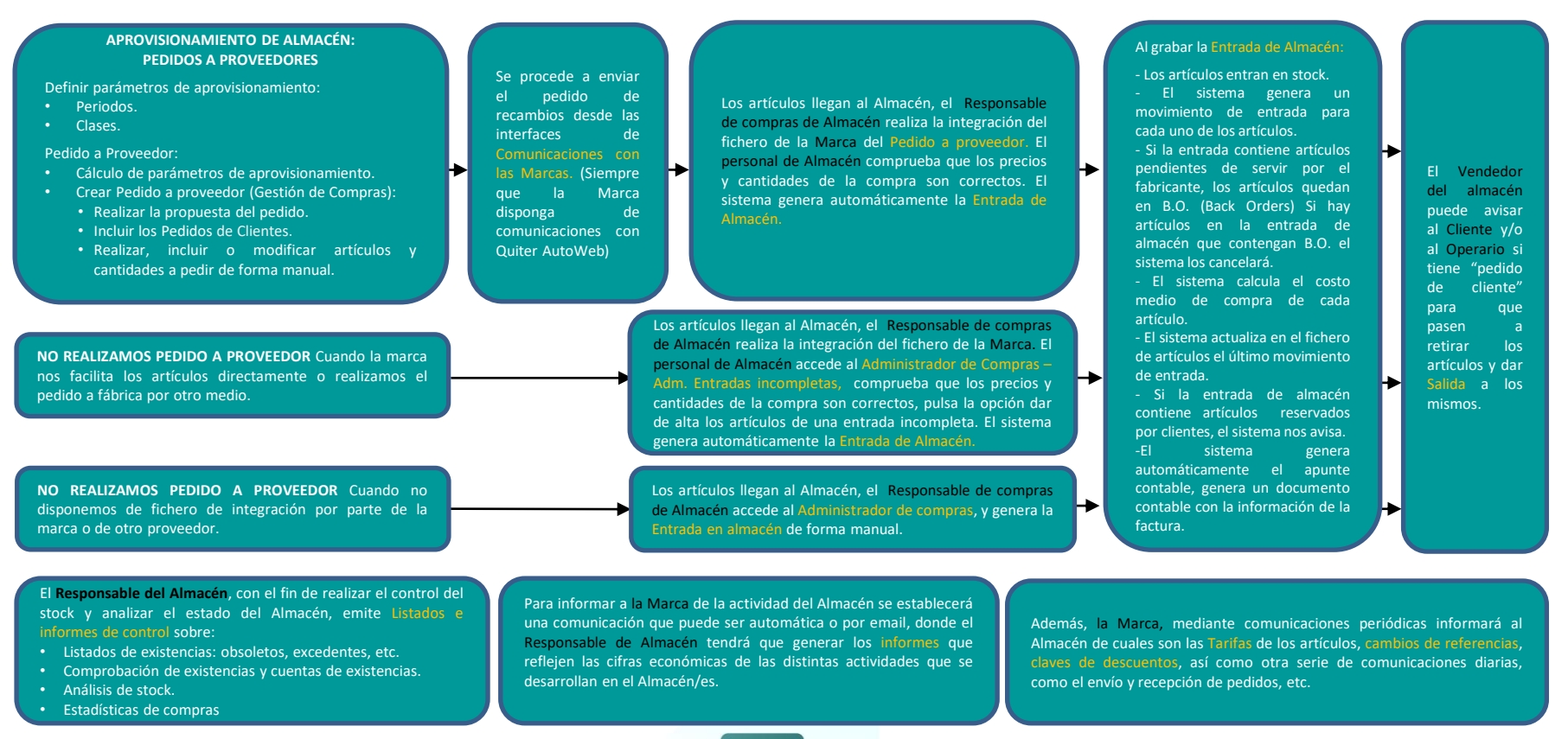

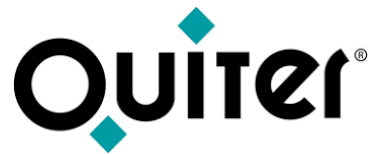

#### **Operaciones de Almacén – Gestión de Ventas**

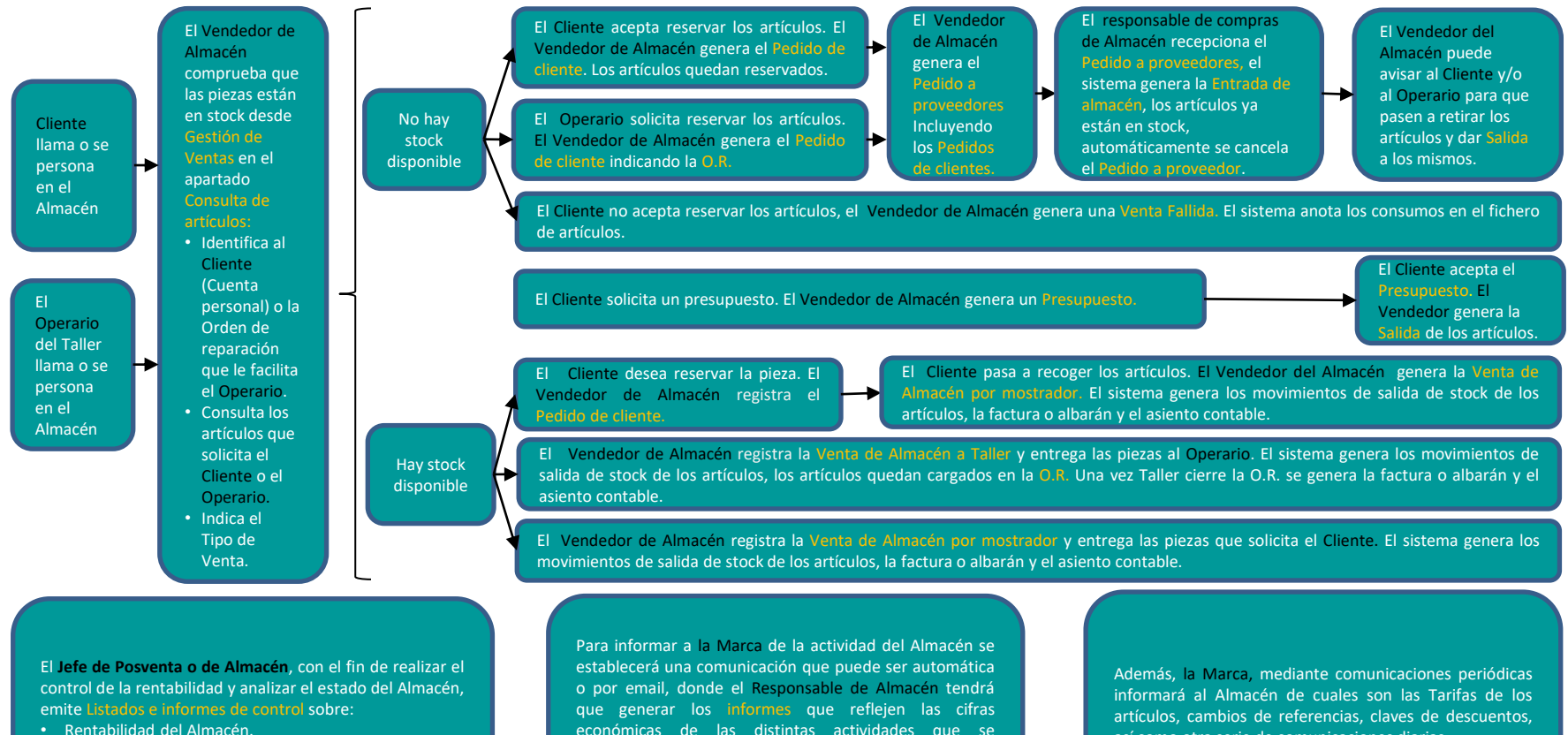

- Rentabilidad del Almacén.
- Estadísticas de ventas.

así como otra serie de comunicaciones diarias.

desarrollan en el Almacén/es.

<span id="page-3-0"></span>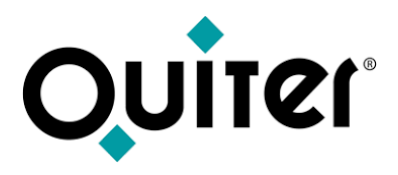

#### **Contenido:**

- [Gestión de Compras: Aprovisionamiento](#page-4-0)
	- [Pedidos a proveedor](#page-6-0)
	- [Entradas de Almacén](#page-10-0)
- [Gestión de Ventas](#page-14-0)
- [Inventarios](#page-18-0)
- [Listados e informes de Control](#page-20-0)

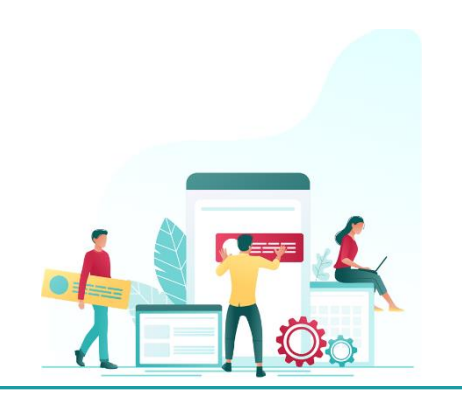

<span id="page-4-0"></span>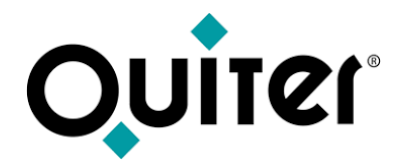

# **Gestión de Compras: Aprovisionamiento**

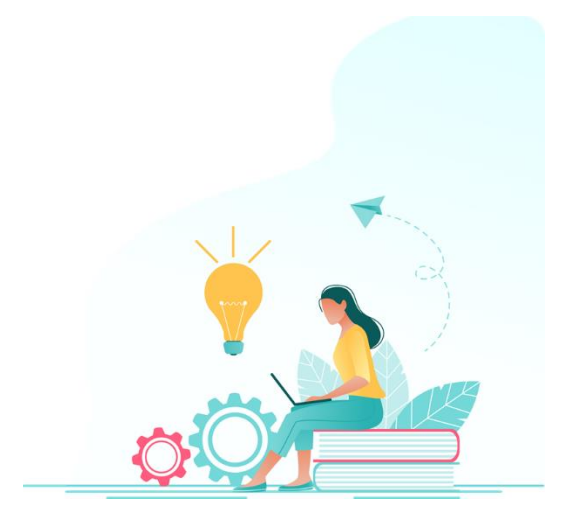

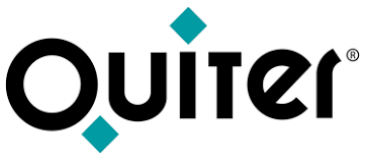

#### **Gestión de Compras: Aprovisionamiento**

Los almacenes deben aprovisionarse para disponer del stock necesario y ofrecer un buen nivel de servicio a los clientes. Los Pedidos a [proveedor](https://qlearning.quiter.com/lessons/aprovisionamiento-pedidos-a-proveedores/) se gestionan en Quiter AutoWeb desde Gestión de [Compras](https://qlearning.quiter.com/topic/gestion-de-compras/)

Para que el pedido se genere adecuadamente, el responsable de Almacén debe definir en el Administrador de [Aprovisionamiento](https://qlearning.quiter.com/topic/aprovisionamiento-de-almacen-pedidos-a-proveedores/) los [periodos](https://qlearning.quiter.com/topic/parametros-de-aprovisionamiento-1-2-definicion-de-periodos/) y las [clases](https://qlearning.quiter.com/topic/parametros-de-aprovisionamiento-2-2-definicion-de-clases/) de aprovisionamiento.

- Con la definición de los [periodos,](https://qlearning.quiter.com/topic/parametros-de-aprovisionamiento-1-2-definicion-de-periodos/) el sistema anota los consumos de los [artículos](https://qlearning.quiter.com/topic/fichero-de-articulos-2-9-consumos/) en cada periodo (semanas o quincenas) para reflejar la rotación de las piezas. Esta definición debe realizarse en cada Almacén, antes de comenzar el año.
- Las [clases](https://qlearning.quiter.com/topic/parametros-de-aprovisionamiento-2-2-definicion-de-clases/) de los artículos son agrupaciones que determinan el comportamiento de las piezas en los pedidos a [proveedores](https://qlearning.quiter.com/topic/creacion-de-pedidos-a-proveedor/). Esta definición se realizará una única vez, pudiendo en cualquier momento modificar los datos indicados para ajustarse a las necesidades del Almacén.

Dentro de la definición de clases de aprovisionamiento es necesario introducir para cada [clase](https://qlearning.quiter.com/topic/parametros-de-aprovisionamiento-2-2-definicion-de-clases/) de artículos:

- La [cantidad](https://qlearning.quiter.com/topic/aprovisionamiento-4-5-cantidad-a-pedir/) a pedir: es el número de unidades que hay que pedir para los artículos que estén por debajo del punto de pedido. La cantidad a pedir se calcula en base a la media de [consumo](https://qlearning.quiter.com/topic/aprovisionamiento-1-5-consumos/) (semanal o quincenal).
- Punto de [pedido:](https://qlearning.quiter.com/topic/aprovisionamiento-3-5-punto-de-pedido/) es el nivel del stock de cada artículo por debajo del cual es necesario realizar un pedido. Al calcular la propuesta del pedido, el sistema compara el punto de pedido de cada artículo con la suma de sus existencias, pedidos en curso y Back Orders (B.O.)\*. Si esta suma es menor que el punto de pedido pedirá unidades del artículo.
- [Stock](https://qlearning.quiter.com/topic/aprovisionamiento-5-5-stock-base/) base: Es la suma del punto de pedido y la cantidad a pedir, se calcula también en base a la media de [consumo](https://qlearning.quiter.com/topic/aprovisionamiento-1-5-consumos/) (semanal o quincenal). Es el nivel de stock máximo que deben de tener los artículos. Esta variable se utiliza en la gestión de excedentes, se considera que un artículo tiene excedentes cuando supera el stock base.

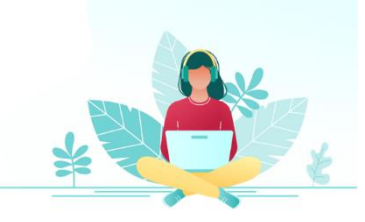

<sup>\*</sup> **B.O.:** Back Orders es un pedido de un artículo pendiente de suministrar por parte del proveedor, pero tenemos la certeza de que va a ser suministrado en el futuro.

<span id="page-6-0"></span>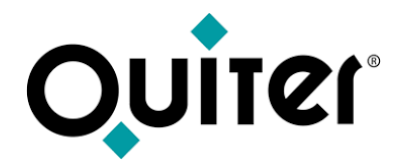

# **Gestión de Compras: Pedido a proveedor**

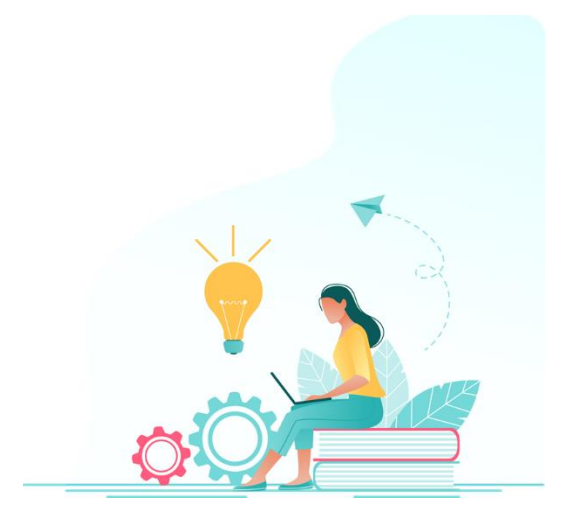

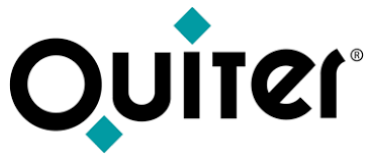

#### **Gestión de Compras: Pedido a Proveedor**

Una vez definidos los parámetros, el personal de Almacén puede realizar el Pedidos a [proveedor.](https://qlearning.quiter.com/topic/creacion-de-pedidos-a-proveedor/) Antes de generar la propuesta del pedido es necesario realizar el cálculo de [aprovisionamiento,](https://qlearning.quiter.com/topic/calculo-de-parametros-de-aprovisionamiento/) que se encuentra en el Administrador de [Aprovisionamiento.](https://qlearning.quiter.com/topic/aprovisionamiento-de-almacen-pedidos-a-proveedores/)

Este proceso realiza las siguientes funciones:

- Calcula las ventas anuales de cada artículo.
- Calcula la media de [consumo](https://qlearning.quiter.com/topic/aprovisionamiento-1-5-consumos/) por periodo (semanal o quincenal) de cada artículo.
- Asigna a cada artículo la [clase](https://qlearning.quiter.com/topic/aprovisionamiento-2-5-clase/) correspondiente (A, B, C, D, E, F, X, Y, Z), según las ventas anuales, la fecha de alta, los precios de costo y los consumos semanales. Para la clase A realizar la clasificación en subclases (A1, A2, A3, A4), según las ventas y el costo sobre el total de las ventas de la clase A.
- Calcula para cada artículo el **Punto de [pedido](https://qlearning.quiter.com/topic/aprovisionamiento-3-5-punto-de-pedido/)** y el **[stock](https://qlearning.quiter.com/topic/aprovisionamiento-5-5-stock-base/) base**.

Estos datos quedan reflejados en el fichero de [artículos](https://qlearning.quiter.com/topic/fichero-de-articulos-2-9-consumos/) de cada pieza.

Finalizado el proceso, el personal de Almacén accede al módulo Gestión de [Compras](https://qlearning.quiter.com/topic/gestion-de-compras/), apartado Pedidos, donde se gestionan y crean los Pedidos a [proveedor](https://qlearning.quiter.com/topic/creacion-de-pedidos-a-proveedor/).

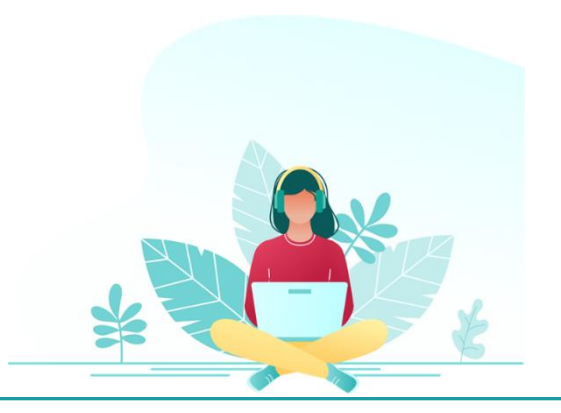

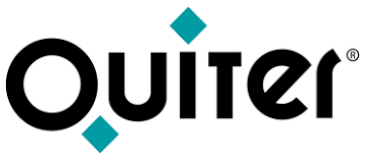

#### **Gestión de Compras: Pedido a Proveedor**

El personal del Almacén crea el Pedidos a [proveedor,](https://qlearning.quiter.com/topic/creacion-de-pedidos-a-proveedor/) identifica al proveedor introduciendo la Cuenta [personal](https://qlearning.quiter.com/topic/cuentas-personales-de-almacen/), también introduce el Tipo de [pedido,](https://qlearning.quiter.com/topic/f-m-tipos-de-pedidos-a-proveedores/) que corresponde. El Tipo de pedido sirve para diferenciar los distintos canales, cada uno tiene definido unas características y reglas de trabajo diferentes.

En el Pedido de recambios se puede incluir:

- **La propuesta de pedido**: el sistema permite seleccionar los artículos sobre los que se va a realizar la propuesta. Una vez realizada la selección, se realiza el cálculo del pedido de los artículos seleccionados. Dependiendo de las existencias, pedidos en curso, (**B.O.**)\*. y la clase a la que pertenezca el artículo, ofrece los artículos con la cantidad a pedir y el precio de compra del artículo. El personal del Almacén puede modificar o incluir artículos y cantidades en el pedido.
- **Los Pedidos de clientes**: aquellos artículos reservados por los clientes se pueden incluir en el Pedido a proveedor.
- Incluir artículos y cantidades en el **pedido manualmente**.

El Responsable de Almacén revisa la propuesta, los artículos y cantidades solicitadas. Cuando está conforme graba y se genera el Pedido a [proveedor.](https://qlearning.quiter.com/topic/creacion-de-pedidos-a-proveedor/)

Posteriormente transmite el pedido a la Marca, a través de la interface de Comunicación con las Marcas. (Si dispone de esta posibilidad)

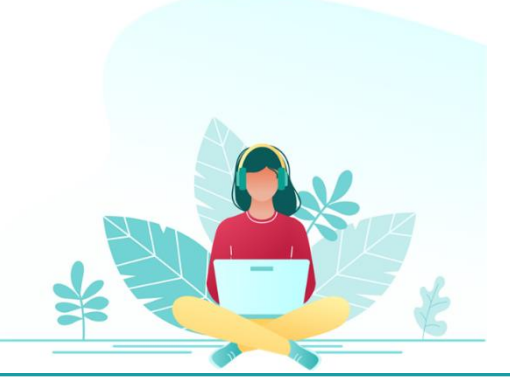

\* **B.O.:** Back Orders es un pedido de un artículo pendiente de suministrar por parte del proveedor, pero tenemos la certeza de que va a ser suministrado en el futuro.

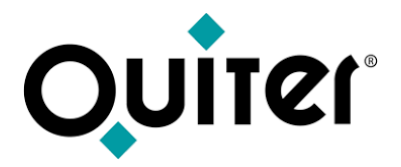

#### **Gestión de Compras: Pedido a Proveedor**

Puede que en este proceso necesitemos realizar alguna [modificación,](https://qlearning.quiter.com/topic/modificaciones-en-pedidos-a-proveedores/) esto dependerán si el usuario tiene los [atributos](https://qlearning.quiter.com/topic/atributos-de-almacen/) necesarios.

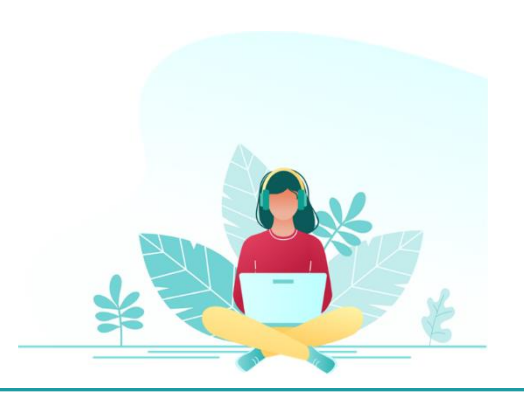

<span id="page-10-0"></span>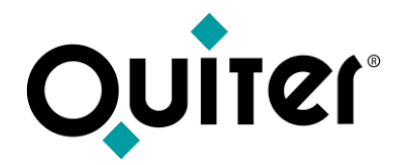

## **Gestión de Compras: Entradas de Almacén**

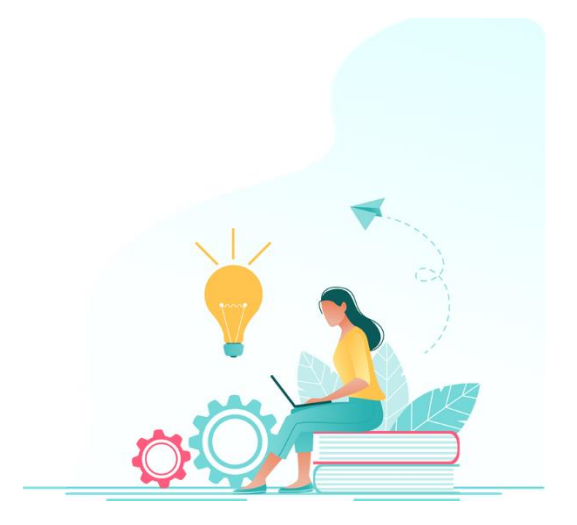

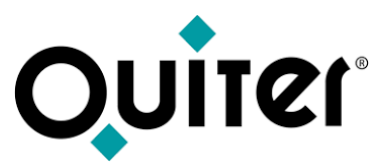

#### **Gestión de Compras: Entradas de Almacén**

Los artículos que llegan al Almacén deben ser recepcionados, ubicados y registrados en Quiter AutoWeb. El responsable de compras de Almacén debe comprobar las cantidades recibidas, los importes de compra y las B.O.\*

Las Entradas de Almacén se gestionan desde el [Administrador](https://qlearning.quiter.com/topic/gestion-de-compras/) de Compras, que comprende en una pantalla toda la gestión de compras de recambios.

Para realizar el proceso de Entrada de Almacén, es necesario tener registrado en Quiter AutoWeb:

- La Cuenta [Personal](https://qlearning.quiter.com/topic/cuentas-personales-de-almacen/) del proveedor, donde se pueden definir unas condiciones especiales para la compra; [descuentos,](https://qlearning.quiter.com/topic/claves-de-descuento/) [tarifas](https://qlearning.quiter.com/topic/tarifas-y-pack-de-articulos/), etc.
- Los [Artículos](https://qlearning.quiter.com/topic/f-m-sobre-articulos-1-5-fichero-de-marcas/) que vamos a comprar.

Además, es necesario indicar el Tipo de [compra](https://qlearning.quiter.com/topic/f-m-tipos-de-compra-1-4-apartado-datos-generales/) correspondiente. Cada Tipo de compra tiene definido unas las características y unas reglas de trabajo diferentes, para establecer los distintos canales de compra.

Existen varias formas de realizar una Entrada de [Almacén:](https://qlearning.quiter.com/topic/compras-de-almacen/)

- Integrar el fichero suministrado por la Marca; el sistema integra el fichero y genera las Entradas incompletas. El personal del Almacén accede al Administrador de compras, Administrador de Entradas Incompletas y registra las Entradas de los artículos en el Almacén.
- Recepcionar el pedido a proveedores manualmente desde el Administrador de compras, para ello el personal de Almacén accede al apartado Pedidos, localiza el pedido y recepciona el mismo, con esta acción registra las Entradas de los artículos en el Almacén.
- Si no se genera el Pedido a proveedor y no se recibe el fichero de integración por parte de la marca, el personal de Almacén debe registrar las compras de los artículos de forma manual desde el Administrador de compras, con esta acción registra las Entradas de los artículos en el Almacén.

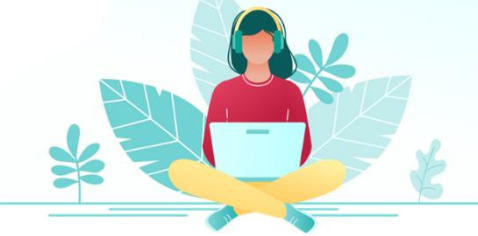

<sup>\*</sup> **B.O.:** Back Orders es un pedido de un artículo pendiente de suministrar por parte del proveedor, pero tenemos la certeza de que va a ser suministrado en el futuro.

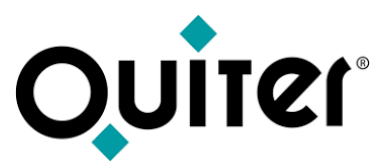

#### **Gestión de Compras: Entradas de Almacén**

Al realizar la Entrada de Almacén, el sistema actualiza en los artículos:

- El stock de las piezas mediante los [movimientos](https://qlearning.quiter.com/topic/f-m-sobre-compras-2-2-tipos-de-movimiento/),
- Calcula el costo [medio](https://qlearning.quiter.com/topic/costo-medio/) de cada artículo comprado.
- Cancela los artículos pendientes de recibir (**B.O.**)\*
- Actualiza la fecha y el documento de la última entrada de almacén.
- Actualiza el proveedor si dentro del tipo de compra tiene activado el campo "actualizar proveedor"
- Controla los [pedidos](https://qlearning.quiter.com/topic/pedidos-y-reservas-a-clientes/) de clientes pendientes.
- Si la Entrada de Almacén se realiza mediante la recepción del Pedido a proveedores, este queda cancelado, excepto si hay algún artículo pendiente de suministrar (**B.O.**)\*, una vez que los artículos sean suministrados, el pedido a proveedor queda cancelado en su totalidad.

Este proceso permite contabilizar automáticamente los albaranes de los distintos proveedores, para luego cotejarlos con la factura que recibiremos por parte del proveedor. La contabilización de esta factura la gestiona el personal de Administración, desde el módulo Compras a proveedores de Contabilidad.

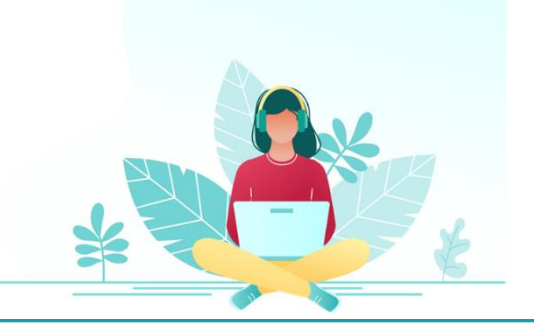

\* **B.O.:** Back Orders es un pedido de un artículo pendiente de suministrar por parte del proveedor, pero tenemos la certeza de que va a ser suministrado en el futuro.

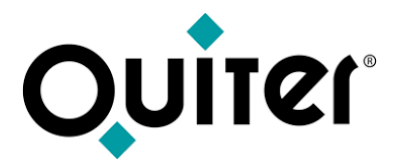

#### **Gestión de Compras: Entradas de Almacén**

Puede que en este proceso necesitemos realizar alguna [modificación,](https://qlearning.quiter.com/topic/modificaciones-en-compras/) esto dependerán si el usuario tiene los [atributos](https://qlearning.quiter.com/topic/atributos-de-almacen/) necesarios.

- Cambio de [Almacén.](https://qlearning.quiter.com/topic/modificaciones-en-compras-cambio-de-almacen/)
- Cambio de [Proveedor.](https://qlearning.quiter.com/topic/modificaciones-en-compras-cambio-de-proveedor/)
- Cambio de Tipo de [compra.](https://qlearning.quiter.com/topic/modificaciones-en-compras-cambio-tipo-de-compra/)
- Cambio Precio de [compra.](https://qlearning.quiter.com/topic/modificaciones-en-compras-cambio-precio-de-compra/)
- [Añadir/eliminar](https://qlearning.quiter.com/topic/modificaciones-en-compras-anadir-eliminar-articulos/) artículos.
- Abono de la [compra.](https://qlearning.quiter.com/topic/abono-de-la-compra-2/)

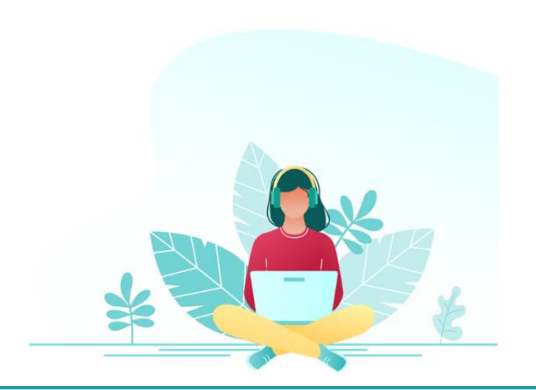

<span id="page-14-0"></span>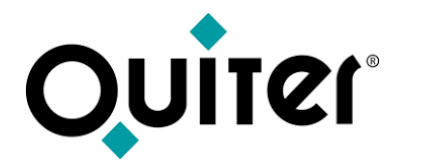

### **Gestión de Ventas**

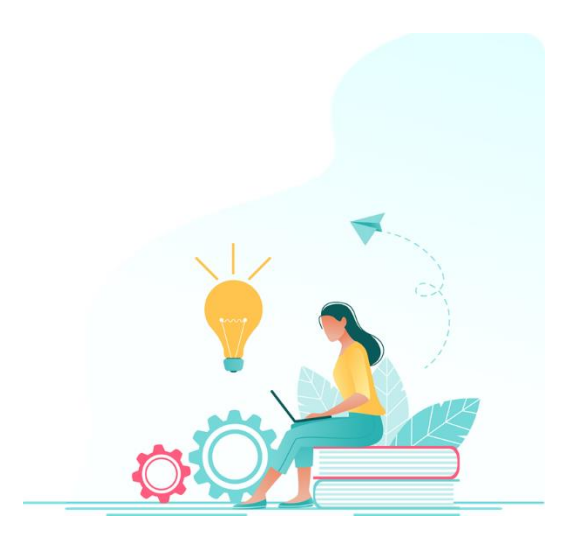

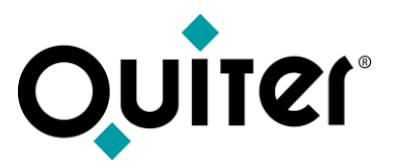

#### **Gestión deVentas: Consulta de artículos**

La consulta de artículos permite al personal de Almacén conocer de manera sencilla y rápida la disponibilidad de los artículos en stock. En este apartado se realizan: [Consultas](https://qlearning.quiter.com/topic/consulta-de-articulos/) de los artículos, [Presupuestos](https://qlearning.quiter.com/topic/presupuestos-de-almacen/) de almacén, [Pedido](https://qlearning.quiter.com/topic/pedido-de-cliente/) de cliente, Ventas [Fallidas,](https://qlearning.quiter.com/topic/venta-fallida/) Salidas por Mostrador y [Salidas](https://qlearning.quiter.com/topic/ventas-de-almacen-a-taller/) a Taller. El apartado Consulta de artículos se encuentra en el [Administrador](https://qlearning.quiter.com/topic/ventas-de-almacen-por-mostrador/) de Ventas.

Los clientes/el personal del Taller, llaman o se personan en el Almacén para solicitar los [artículos,](https://qlearning.quiter.com/topic/fichero-de-articulos/) el personal de Almacén accede al [Administrador](https://qlearning.quiter.com/topic/gestion-de-ventas/) de Ventas, donde disponemos de dos modos de trabajo:

- Por Mostrador.
- A Taller.

Para consultar los artículos de **Almacén por Mostrador,** es necesario tener registrado en Quiter AutoWeb:

- La Cuenta [Personal](https://qlearning.quiter.com/topic/cuentas-personales-de-almacen/) del cliente, donde puede tener definido unas condiciones especiales para la venta; [descuentos,](https://qlearning.quiter.com/topic/claves-de-descuento/) avisos, incrementos sobre costo, [tarifas,](https://qlearning.quiter.com/topic/tarifas-y-pack-de-articulos/) etc.
- El Tipo de [Venta,](https://qlearning.quiter.com/topic/f-m-tipos-de-venta-1-5-apartado-datos-generales/) cada tipo tiene definido unas las características y unas reglas de trabajo diferentes para establecer los distintos canales de venta.
- Los [artículos](https://qlearning.quiter.com/topic/f-m-sobre-articulos-1-5-fichero-de-marcas/) que vamos a consultar.

Una vez el cliente se persona en el Almacén a retirar los artículos, se realiza la Salida por [Mostrador.](https://qlearning.quiter.com/topic/ventas-de-almacen-por-mostrador/) Al grabar, el sistema actualiza el stock en cada uno de los artículos mediante los [movimientos,](https://qlearning.quiter.com/topic/f-m-sobre-ventas-2-2-tipos-de-movimiento/) cancela los [pedidos](https://qlearning.quiter.com/topic/pedidos-y-reservas-a-clientes/) de clientes pendientes, registra los [consumos](https://qlearning.quiter.com/topic/fichero-de-articulos-2-9-consumos/) y actualiza los últimos movimientos en el fichero de [artículos.](https://qlearning.quiter.com/topic/fichero-de-articulos-3/) Este proceso nos permite contabilizar automáticamente las facturas o albaranes a los distintos clientes.

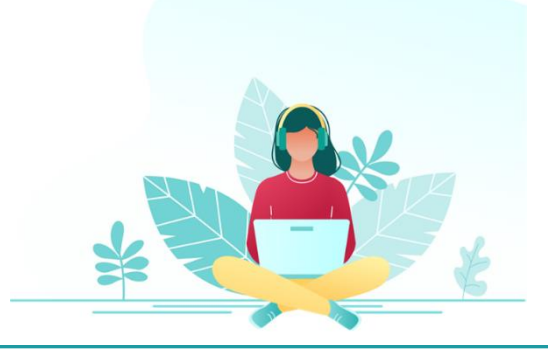

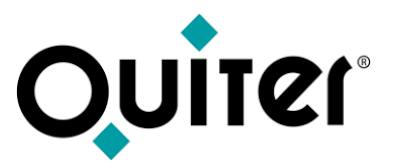

#### **Gestión deVentas: Consulta de artículos**

Para consultar los artículos de **Almacén a Taller**, es necesario tener registrado en Quiter AutoWeb:

- La Orden de [Reparación,](https://qlearning.quiter.com/topic/apertura-de-o-r/) donde se indica la Cuenta [Personal](https://qlearning.quiter.com/topic/cuentas-personales-de-taller/) del cliente donde puede tener definido unas condiciones especiales para la venta; [descuentos,](https://qlearning.quiter.com/topic/claves-de-descuento/) avisos, incrementos sobre costo, [tarifas](https://qlearning.quiter.com/topic/tarifas-y-pack-de-articulos/), etc. Al abrir la O.R. el personal del Taller indica el Tipo de [O.R.](https://qlearning.quiter.com/topic/f-m-sobre-ordenes-2-7-tipos-de-ordenes/) donde está definido el Tipo de [Venta](https://qlearning.quiter.com/topic/f-m-tipos-de-venta-1-5-apartado-datos-generales/) de Almacén.
- Los [artículos](https://qlearning.quiter.com/topic/f-m-sobre-articulos-1-5-fichero-de-marcas/) que vamos a consultar.

Una vez el operario se persona en el Almacén a retirar los artículos, se realiza la Salida a [Taller.](https://qlearning.quiter.com/topic/ventas-de-almacen-por-mostrador/) Al grabar, el sistema actualiza el stock en cada uno de los artículos mediante los [movimientos](https://qlearning.quiter.com/topic/f-m-sobre-ventas-2-2-tipos-de-movimiento/), cancela los [pedidos](https://qlearning.quiter.com/topic/pedidos-y-reservas-a-clientes/) de clientes pendientes, registra los [consumos](https://qlearning.quiter.com/topic/fichero-de-articulos-2-9-consumos/) y actualiza los últimos movimientos en el fichero de [artículos](https://qlearning.quiter.com/topic/fichero-de-articulos-3/).

Hasta que no se *cierre la [orden](https://qlearning.quiter.com/topic/cierre-de-o-r/)* de reparación, el sistema no genera apunte contable ni emite la factura.

El [Administrador](https://qlearning.quiter.com/topic/facturacion-de-ventas-a-credito/) de Facturación de ventas a crédito nos permite gestionar la Facturación de ventas a crédito del Almacén y del Taller (Órdenes de Reparación).

Mediante este proceso, el sistema agrupa automáticamente todos los albaranes de recambios que seleccionemos, para generar una factura con el importe total de los albaranes de cada cliente.

Al realizar el proceso de facturación de Almacén, el sistema protege de manera automática los albaranes facturados, evitando una doble facturación. Toma en cuenta las formas de pago, los vencimientos y cuentas bancarias de la **cuenta [personal](https://qlearning.quiter.com/topic/cuentas-personales-almacen/)** de los clientes, para poder gestionar las [remesas](https://qlearning.quiter.com/topic/gestion-de-cobros-2/).

Este proceso contabiliza automáticamente las facturas y registra el documento contable, con la serie y número de factura.

El sistema permite enviar la Facturación de ventas a crédito por email a los clientes, mediante el sistema de adjunto *[QAE](https://qlearning.quiter.com/topic/q-a-e-quiter-attachment-engine/)* y el sistema de mensajería [QMS](https://qlearning.quiter.com/topic/q-m-s-quiter-messaging-system/).

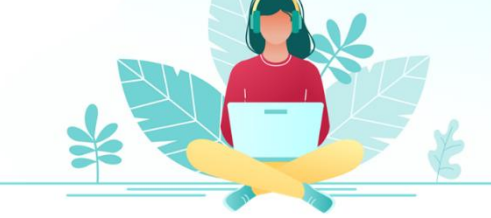

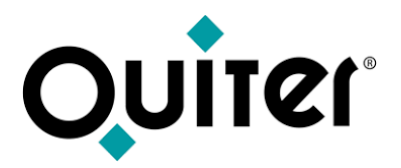

#### **Gestión deVentas: Consulta de artículos - Salidas de Almacén**

Puede que en el proceso de Salidas por [Mostrador](https://qlearning.quiter.com/topic/ventas-de-almacen-por-mostrador/) necesitemos realizar alguna [modificación](https://qlearning.quiter.com/topic/modificaciones-en-ventas-por-mostrador/), esto dependerán si el usuario tiene los [atributos](https://qlearning.quiter.com/topic/atributos-de-almacen/) necesarios.

• Cambio de [Almacén.](https://qlearning.quiter.com/topic/modificaciones-en-ventas-por-mostrador-cambio-de-almacen/)

• Cambio de [descuentos.](https://qlearning.quiter.com/topic/modificaciones-en-ventas-por-mostrador-cambio-del-descuento/)

• [Cambio](https://qlearning.quiter.com/topic/modificaciones-en-ventas-por-mostrador-cambio-de-cliente/) de cliente.

• [Añadir/eliminar](https://qlearning.quiter.com/topic/modificaciones-en-ventas-por-mostrador-anadir-eliminar-articulos/) artículos.

- [Cambio](https://qlearning.quiter.com/topic/modificaciones-en-ventas-por-mostrador-cambio-tipo-de-venta/) de Tipo de venta.
- [Cambio](https://qlearning.quiter.com/topic/modificaciones-en-ventas-por-mostrador-cambio-de-pvp/) Precio venta.

• Abono de la venta por [mostrador.](https://qlearning.quiter.com/topic/abono-de-factura-de-ventas-por-mostrador/)

Puede que en el proceso de [Salidas](https://qlearning.quiter.com/topic/ventas-de-almacen-a-taller/) a Taller necesitemos realizar alguna [modificación,](https://qlearning.quiter.com/topic/modificaciones-en-ventas-a-taller/) esto dependerán si el usuario tiene los [atributos](https://qlearning.quiter.com/topic/atributos-de-almacen/) necesarios.

- Edición de líneas con [artículos.](https://qlearning.quiter.com/topic/modificaciones-en-ventas-a-taller-edicion-de-lineas-de-articulos/)
- [Añadir/eliminar](https://qlearning.quiter.com/topic/modificaciones-en-ventas-a-taller-anadir-eliminar-articulos/) artículos.
- Avisos y control de [modificaciones](https://qlearning.quiter.com/topic/avisos-y-control-de-modificaciones-de-almacen/) de Almacén.

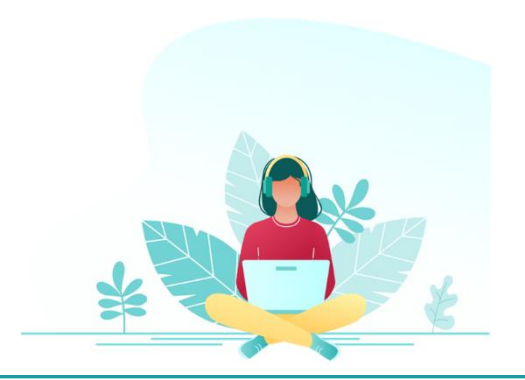

<span id="page-18-0"></span>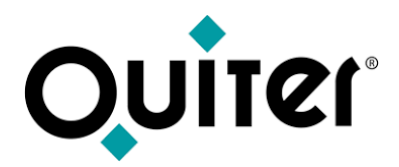

### **Inventarios**

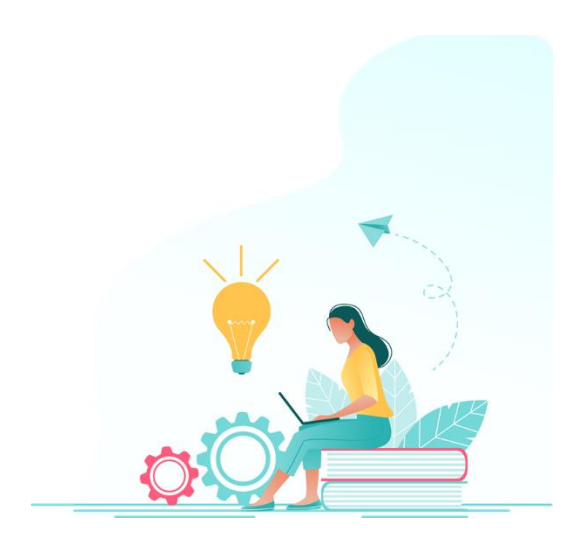

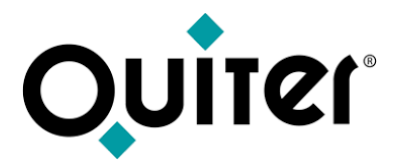

#### **Inventarios**

Un inventario es la relación detallada y valorada de las existencias de Almacén. El jefe de Almacén puede realizar los inventarios en el momento que considere oportuno. Quiter AutoWeb dispone de dos tipos de inventarios: inventario rotativo e inventario general. Los inventarios de almacén se gestionan desde:

El [Administrador](https://qlearning.quiter.com/topic/inventario-rotativo/) de Inventario Rotativo: es un método que nos permite realizar el control de las existencias diariamente, además se cuenta varias veces a lo largo del año los artículos más importantes.

El [Administrador](https://qlearning.quiter.com/topic/inventario-general/) de Inventario General: es el método tradicional de efectuar un inventario, consiste en contar todo el Almacén y se realiza normalmente una vez al año.

Los inventarios se utilizan para confirmar que las existencias de los artículos que componen en stock real coinciden con el stock que tenemos introducido en Quiter AutoWeb. Una vez cerrado el inventario, el sistema realiza automáticamente una Entrada de Almacén con el Tipo de [Compra](https://qlearning.quiter.com/topic/f-m-tipos-de-compra-1-4-apartado-datos-generales/) ajuste de inventario, que incluye los artículos que tengamos diferencias y genera el movimiento correspondiente de ajuste para cada artículo.

El jefe de Almacén puede elegir realizar uno de los dos inventarios o trabajar con ambos. Durante ambos procesos, no se deben efectuar ventas, compras ni traspasos en el almacén, hasta que el inventario no esté cerrado.

Este proceso contabiliza automáticamente en el caso del inventario rotativo, si así lo tenemos definido y mediante un proceso en el caso del inventario general.

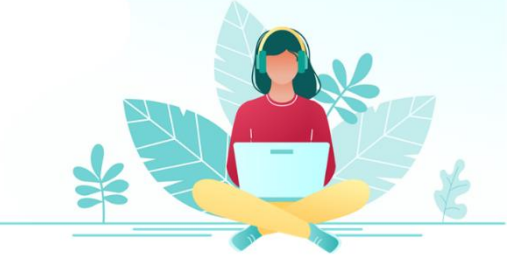

<span id="page-20-0"></span>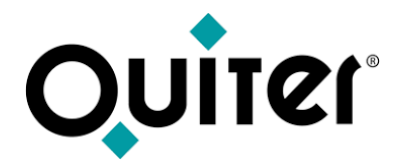

# **Listados e informes de Control**

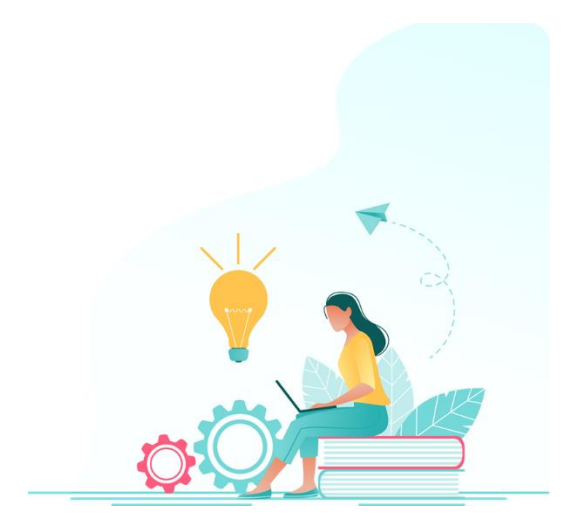

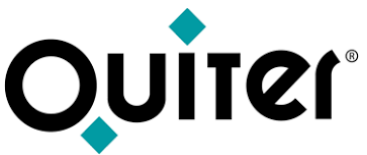

#### **Listados e informes de Control**

Toda la actividad que se desarrolla en el Almacén queda registrada Quiter AutoWeb, donde disponemos de los elementos necesarios para controlar la rentabilidad y analizar el estado del Almacén, que ayudará al responsable de Almacén a la toma de decisiones.

Los listados e informes de control se encuentran en cada módulo:

[Análisis](https://qlearning.quiter.com/topic/analisis-de-stock-2/) de stock: ofrece una visión completa de la salud de nuestro Almacén, mediante los gráficos y los listados disponibles, podemos ver la inversión financiera realizada en el Almacén.

Listados de [existencias:](https://qlearning.quiter.com/topic/listados-de-existencias-obsoletos-excedentes-ubicaciones/) mediante estos listados podemos controlar los artículos **obsoletos**, que tengan **excedentes**, etc.

[Comprobación](https://qlearning.quiter.com/topic/comprobacion-de-existencias-y-cuentas-de-existencias/) de existencias de almacén y cuentas de existencias: los listados de stock a fechas anteriores y listados del control del material en curso en órdenes de reparación, permite al personal de almacén y contabilidad realizar la comprobación de las existencias.

[Rentabilidad](https://qlearning.quiter.com/topic/rentabilidad-del-almacen/) del Almacén: los listados para el control de la rentabilidad de nuestro almacén proporcionan información a distintos niveles, permitiendo analizar la rentabilidad del Almacén en detalle.

[Estadísticas](https://qlearning.quiter.com/topic/estadisticas-de-compras-y-ventas-de-almacen-2/) de Compras y Ventas de almacén: ofrece una visión completa de las compras y ventas de nuestro Almacén, mediante los gráficos y los listados disponibles el Jefe de Recambios controla la rentabilidad e inversión financiera realizada.

Los listados que ofrece el sistema se pueden modificar para adaptarse a las necesidades de cada usuario, desde el Administrador de [Configurador](https://qlearning.quiter.com/lessons/listados-de-usuarios/) de listados.

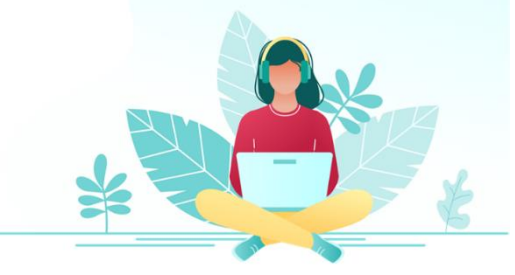

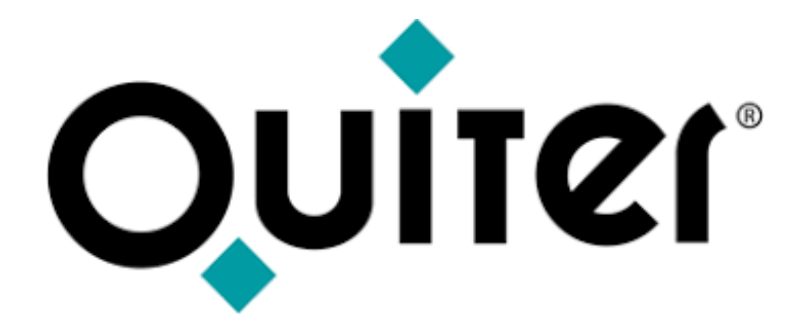

### **Orgullosos de Mostrar Humildes al Aprender**